# Innsending av manus i Scholar One manuskriptsentral

#### Logge inn / Opprette konto

Manuskripter til Psykologtidsskriftet skal sendes inn via [ScholarOne manuskriptsentral.](https://mc04.manuscriptcentral.com/psykologtidsskriftet) Hvis du ikke har en brukerkonto, opprett konto ved å velge «Create an Account». Hvis du er usikker på om du har en brukerkonto eller har glemt passordet, velg «Reset Password».

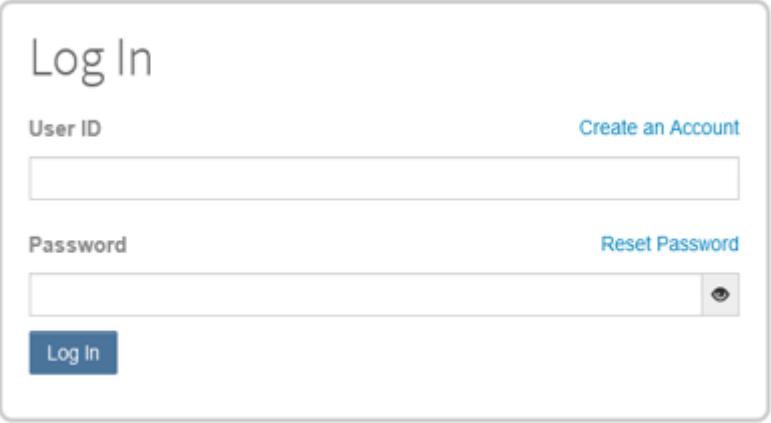

Legg deretter inn opplysningene dine. Dette gjøres i to trinn; velg «Next» for å gå videre til neste trinn. Opprett kontoen ved å velge «Finish». Du vil da motta en bekreftelse på e-post.

## Klikk deg inn på fanen «Author»

Start New Submission: Her starter du en ny innsending. Valgfritt: Du kan laste opp manuskriptet for *forhåndsutfylling av eventuelle relevante felter* i dette trinnet, eller gå videre uten å laste opp fil. Det er påkrevd å laste opp manuskriptet i senere trinn.

Tips! Sørg for å ha alle filene som skal lastes opp klare (se sjekkliste [i forfatterveiledningen\)](https://psykologtidsskriftet.no/sites/default/files/skriv_for_oss_vitenskapelig_artikkel_revidert_2306.pdf). Hvis du oppdager underveis at en fil mangler, kan du logge deg ut og fortsette innsendingen senere.

Unsubmitted and Manuscripts in Draft: Her ser du eventuelle påbegynte innsendinger. Du kan fortsette innsendingen herfra ved å klikke på «Continue» ved siden av det aktuelle manuset. Det er mulig å ha flere manus til innsendelse eller redaksjonell behandling samtidig.

#### Sende inn manus («Start new submission»)

## Step 1: Type, Title, & Abstract

Type: Her skal du krysse av for artikkelsjanger. Merk: Det er kun sjangerne vitenskapelig artikkel og evidensbasert praksis som krever abstract/sammendrag.

Title: Her skal du angi manuskriptets tittel. Merk: Psykologtidsskriftet er ansvarlig for artikkeltittel og mellomtitler og forbeholder seg retten til å redigere disse i forbindelse med publisering.

# Vi følger APA 7s retningslinjer for titler:

Tittelen skal

- være kort og dekkende for innholdet i artikkelen
- tydelig formidle hva artikkelen handler om
- identifisere de teoretiske aspekter eller variabler som analyseres
- være selvforklarende og forståelig, selv uten mer kontekst
- vekke interesse for potensielle lesere og sikre at artikkelen blir identifisert ved fremtidige nettsøk

Tittelen skal ikke

- overstige 12 ord
- inneholde ord som ikke har noen klar funksjon
- Inneholde forkortelser

Hovedregelen er å unngå undertitler. Hvis ønskelig, kan beskrivelse av studiedesign legges til på slutten av tittelen (etter en tankestrek).

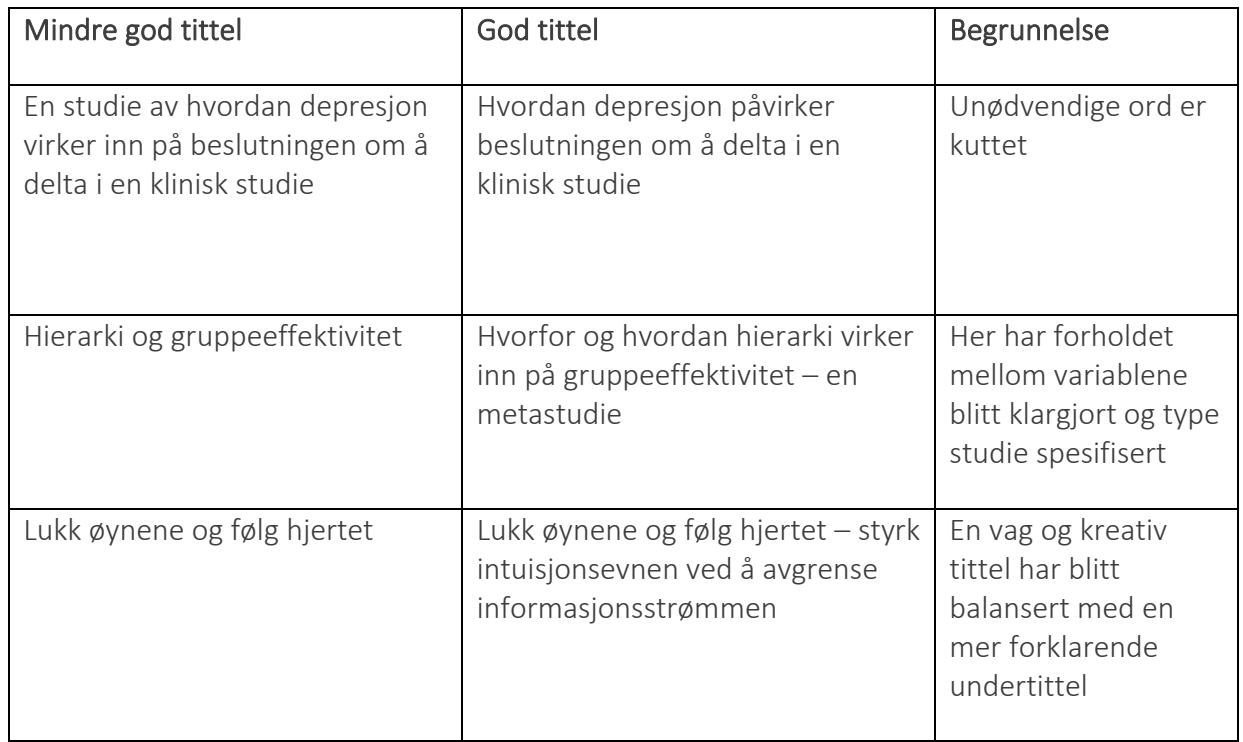

Running Head: Her skal du sette inn artikkelens stikktittel.

Stikktittel er en forkortet versjon av artikkeltittelen med sentrale ord/begrep fra denne. Stikktittelen må ikke nødvendigvis inneholde nøyaktig de samme ordene/begrepene (i samme rekkefølge) som i tittel, så lenge hovedpoenget i artikkelen kommer klart frem. Stikktittel skal ikke overstige 50 tegn, inklusiv punktsetting og mellomrom. Dersom tittelen er kortere enn 50 tegn, kan den fullstendige tittelen settes inn. Ikke bruk forkortelser i stikktittel.

## Abstract: Her skal sammendrag på engelsk settes inn, maks 200 ord.

Abstract er et kort og oversiktlig sammendrag av artikkelens innhold. Abstract dukker opp i litteratursøk, og er den delen av artikkelen de fleste leser før de vurderer å lese den fullstendige artikkelen. Derfor er det lurt å bruke god tid på å skrive et godt abstract som evner å nå ut til lesere som er interesserte i arbeidet dere har gjort. Det engelske sammendraget skal være en nøyaktig oversettelse av det norske sammendraget. Norsk sammendrag føres inn i tekstruten «Sammendrag».

Et godt abstract er

- nøyaktig
- ikke-evaluerende, men rapporterende
- sammenhengende og godt lesbart. Bruk aktiv språkform, f.eks. *vi undersøkte* heller enn *dette er en undersøkelse av*
- strukturert i avsnitt etter: bakgrunn, metode, resultater og implikasjoner

# Step 2: File Upload

I dette trinnet skal du laste opp alle relevante filer/vedlegg. Påkrevde filer/vedlegg er manuskriptet, følgebrev og interessekonfliktskjema. Valgfrie filer/vedlegg er figurer/tabeller, merknad til fagfelle og merknad til redaksjonen.

Legg ved maks. tre figurer/tabeller til sammen. I noen tilfeller kan det imidlertid være aktuelt å legge figur/tabell som appendiks til artikkelen.

Husk å klikke på «Upload Selected Files» før du går videre.

## Step 3: Attributes

I dette trinnet skal du legge inn nøkkelord som er sentrale i artikkelen. Du kan velge nøkkelord fra listen som kommer opp i ScholarOne, eller du kan legge dem til selv.

Keywords: Her skal du legge inn engelske nøkkelord til artikkelen.

Keywords er ord, fraser eller akronymer som beskriver de viktigste aspektene ved artikkelen. De brukes for indeksering i databaser og er viktige for å sikre at artikkelen dukker opp i søk.

Legg inn mellom 3–5 engelske keywords. Merk at kun egennavn skal ha stor forbokstav

#### TIDSSKRIFT FOR NORSK PSYKOLOGFORENING

#### Step 4: Authors & Institutions

Alle forfattere må oppgi arbeidsstedstilknytning og e-postadresse når de registrerer seg. Hvis dette er gjort, vil feltene i dette trinnet fylles ut automatisk når du legger inn e-postadresse.

Selected Authors: Her skal du legge inn navn og e-postadresse til alle forfattere.

Merk at forfatteren som føres opp som nummer 1, vil blir registrert som kontaktforfatter. I dette trinnet vil du også bli bedt om å angi ev. førsteforfatter.

#### Step 5: Reviewers

I dette trinnet skal du legge inn navn, e-postadresse og arbeidsstedstilknytning på minst tre fagfeller.

Til slutt skal du krysse av for om «I recommend this Reviewer».

Legg merke til at du også får alternativet «I oppose this Reviewer». Velg dette alternativet hvis det er noen personer du *ikke* ønsker skal bli forespurt om å vurdere manuskriptet.

Det er ikke sikkert at fagfellene du foreslår har mulighet til å vurdere manuskriptet. I slike tilfeller vil redaksjonen rette henvendelsen til andre fagpersoner som har kunnskaper om det aktuelle fagfeltet.

## Step 6: Details & Comments

## Creative Commons-lisens

Tidsskrift for Norsk psykologforening er en open access-utgiver. Alle vitenskapelige artikler som er innsendt etter 1. juni 2022, publiseres under åpen tilgang (Open Access) med Creative Commons-lisensen [CC-BY 4.0.](https://creativecommons.org/licenses/by/4.0/deed.no) Dette valget er derfor satt som standard i ScholarOne.

I enkelte tilfeller kan det være aktuelt å publisere under Creative Commons-lisensen [CC-BY-](https://creativecommons.org/licenses/by-nd/4.0/deed.no)[ND 4.0.](https://creativecommons.org/licenses/by-nd/4.0/deed.no) Ta kontakt med redaksjonen dersom du har spørsmål om valg av lisens.

Se nærmere informasjon om Psykologtidsskriftets lisenser og kopirettigheter [her.](https://psykologtidsskriftet.no/lisenser-og-kopirettigheter)

#### Informasjon om manuskriptet

Her skal du angi antall figurer og tabeller og lengde på manuskriptet (i antall tegn).

#### Tidligere innsendt:

Her skal du krysse av for om manuskriptet har blitt sendt inn til redaksjonen tidligere. Hvis ja, vil mange av feltene i skjemaet allerede være ferdig utfylt.

Hvis du setter inn referansenummeret til det allerede innsendte manuset, vil redaksjonen få beskjed om at din revisjon er sendt inn.

#### Datatilgjengelighet

Her skal du opplyse om hvorvidt dataene du har brukt i studien, er tilgjengelige. Det er et minimumskrav at dataene skal være tilgjengelig for forfatter. Har du ikke lenger tilgang på dataene, er vi dessverre nødt å avvise manuskriptet.

#### Step 7: Review & Submit

Her sjekker du at all informasjon er fylt inn korrekt, og gjør endringer om nødvendig. Velg «Edit» for å endre. Felter som mangler påkrevd informasjon, vil være markert i rødt. Før du kan sende inn manuskriptet, må du se gjennom PDF-dokumentet (klikk på «View PDF Proof» nederst på siden) og kontrollere at alt har kommet med. Klikk deretter på «Submit» for å sende inn.

#### Gratulerer med fullført innsending! Du vil motta en bekreftelse på e-post.

#### Vi gleder oss til å vurdere manuskriptet ditt!

For spørsmål om ScholarOne Manuscripts, kontakt [redaksjonen@psykologtidsskriftet.no](mailto:redaksjonen@psykologtidsskriftet.no)